### **Návod na obsluhu učebny – K 305 Vybavení učebny: projektor + ozvučení**

#### **Prezentační technika:**

- projektor a plátno se spustí pomocí dotykového panelu na katedře ovladácí panel má většinou černou obrazovku, a proto je ho potřeba dotykem probudit
- prezetance z PC v katedře: Je pořeba zapnout PC, které je vlevo ve skříňce.

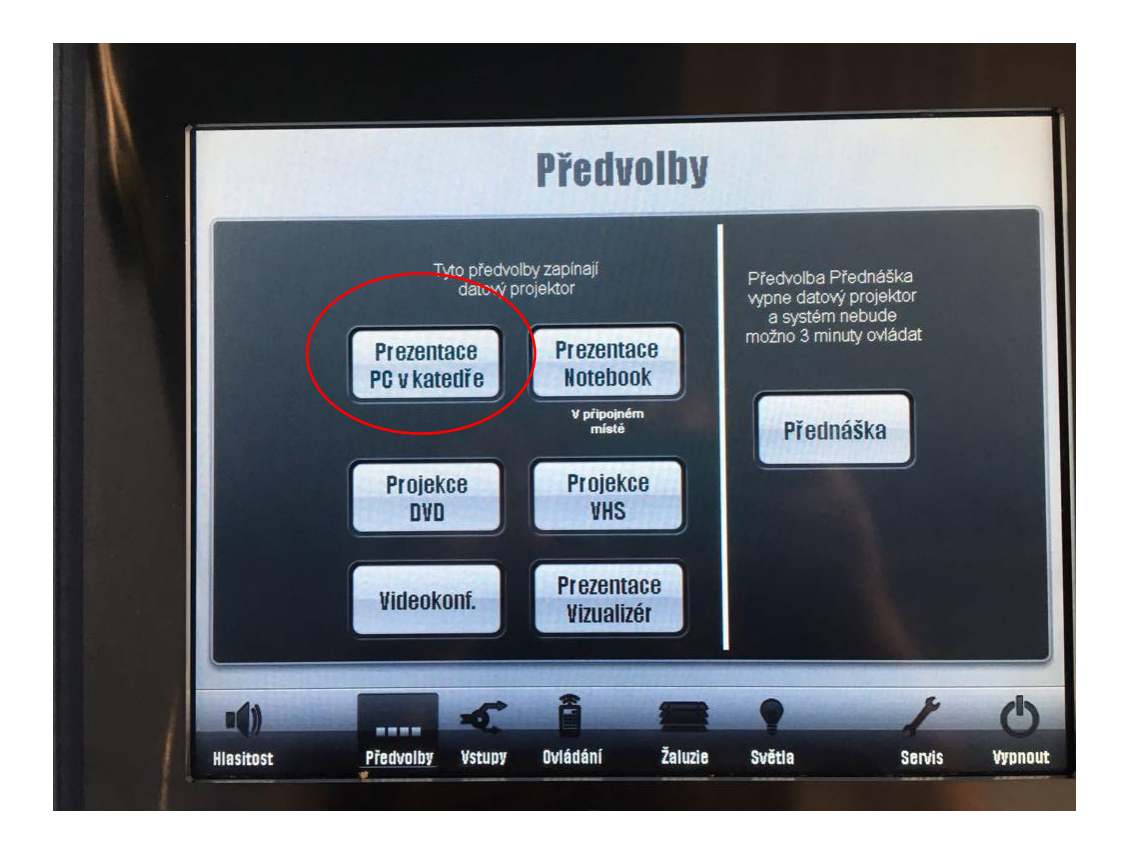

• prezentovat můžete také skrze přípojné místo.

Přípojné místo má pouze VGA vstup. Na Vašem notebook nastavte výstup na "duplikovat" nebo "rozšířit", dle toho, zda chcete mít na projektoru kopii obrazu z PC nebo "rozšířenou plochu" k volbě výstupu se dostanete současným stiskem kláves.

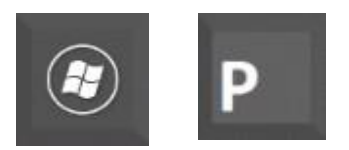

Na dotykovém panelu vyberte možnost **PREZENTACE NOTEBOOK**

• po skončení prezentace vypněte PC a vypněte celý systém pomocí tlačítka **PŘEDNÁŠKA**

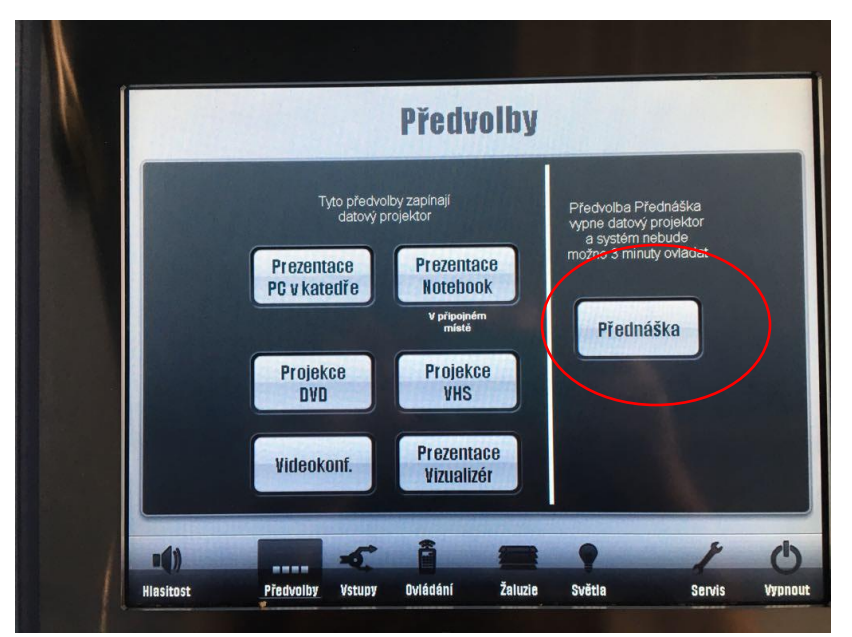

## **Počítač:**

• nachází se uvnitř skříňky vlevo

### **Osvětlení:**

se ovládá manuálně vypínači na stěně – vypínače jsou vybaveny regulátorem intenzity

# **Ozvučení:**

bude doplněno